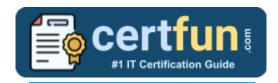

### **UiPath UiADP**

UiADP UiPath Automation Developer Professional Certification Questions & Answers

Get Instant Access to Vital Exam Acing Materials | Study Guide | Sample Questions | Practice Test

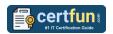

### **Table of Contents:**

| Discover More about the UiPath UiADP Certification                                 | . 2 |
|------------------------------------------------------------------------------------|-----|
| UiADP UiPath Automation Developer Professional Certification Details:              | . 2 |
| UiPath UiADP Syllabus:                                                             | . 2 |
| Broaden Your Knowledge with UiPath UiADP Sample Questions:                         | . 4 |
| Avail the Study Guide to Pass UiADP UiPath Automation Developer Professional Exam: | . 7 |
| Career Benefits:                                                                   | . 7 |

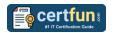

## Discover More about the UiPath UiADP Certification

Are you interested in passing the UiPath UiADP exam? First discover, who benefits from the UiADP certification. The UiADP is suitable for a candidate if he wants to learn about Developer Professional. Passing the UiADP exam earns you the UiPath Certified Professional Automation Developer Professional (UiADP) title.

While preparing for the UiADP exam, many candidates struggle to get the necessary materials. But do not worry; your struggling days are over. The UiADP PDF contains some of the most valuable preparation tips and the details and instant access to useful <u>UiADP study materials just at one click.</u>

## UiADP UiPath Automation Developer Professional Certification Details:

| Exam Name           | UiPath Certified Professional Automation Developer |
|---------------------|----------------------------------------------------|
|                     | Professional (UiADP)                               |
| Exam Code           | UiADP                                              |
| Exam Price          | \$300 (USD)                                        |
| Duration            | 120 mins                                           |
| Number of Questions | 60                                                 |
| Passing Score       | 70%                                                |
| Schedule Exam       | Pearson VUE                                        |
| Sample Questions    | UiPath UiADP Sample Questions                      |
| Practice Exam       | UiPath UiADP Certification Practice Exam           |

### UiPath UiADP Syllabus:

| Topic                         | Details                                                                                                    |
|-------------------------------|----------------------------------------------------------------------------------------------------|
| Advanced Data<br>Manipulation | <ul> <li>Use LINQ for Lists and DataTables.</li> <li>Perform DateTime manipulation to parse dates, add or subtract time and convert to and from string type.</li> <li>Use Invoke Method and Invoke Code in projects.</li> </ul> |
| Debugging                     | <ul> <li>Perform remote Debugging when building<br/>automation projects.</li> </ul>                                                                                                    |

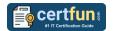

| Topic                     | Details                                                                                                    |
|---------------------------|----------------------------------------------------------------------------------------------------|
| Advanced UI<br>Automation | <ul> <li>Use AI Computer Vision features in projects.</li> <li>Automate virtual environments using Remote<br/>Runtime.</li> </ul>                                                                                                    |
| Advanced Control Flow     | <ul> <li>Build UI Automation using Web Driver.</li> <li>Describe the components of State Machines and when they should be used in projects.</li> <li>Build projects using State Machines.</li> </ul>                                                                                                    |
| REFramework               | <ul> <li>Explain the use of the REFramework and the Dispatcher and Performer / Producer and Consumer model.</li> <li>Describe the mechanisms of the REFramework template.</li> <li>Use Custom Log Fields in REFramework projects.</li> <li>Build a REFramework project with Orchestrator queues.</li> <li>Build a REFramework transactional project with tabular data.</li> <li>Adapt a REFramework project to a linear process.</li> <li>Test a REFramework projects with and without Orchestrator queues.</li> </ul> |
| Orchestrator              | <ul> <li>Use Tenant Entities (Webhooks, Alerts) and Folder Entities (Triggers, Credential Stores).</li> <li>Use features for unattended automations (use of folders and job priorities, separation between background and foreground processes, license allocation per machine).</li> <li>Use Orchestrator monitoring features.</li> </ul>                                                                                                    |
| RPA Testing               | <ul> <li>Create and use basic and data-driven RPA test cases.</li> <li>Use the Test Explorer Panel to group tests together, perform debugging, or analyze activity coverage.</li> <li>Use Mock Testing.</li> </ul>                                                                                                    |

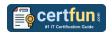

# Broaden Your Knowledge with UiPath UiADP Sample Questions:

#### Question: 1

How can the Invoke Code activity be used to execute vb.net code with an input argument and an output argument in a UiPath project?

- a) Create a sequence, add an Invoke Code activity, use the Edit Code button to define input and output arguments, and add the vb.net code using an Assign activity.
- b) Create a sequence, add an Invoke Code activity, add the vb.net code using the Edit Code button, and use the Edit Arguments button to define input and output arguments.
- c) Create a sequence, add an Invoke Code activity, add the vb.net code in the Arguments property of the activity, and use the Edit Arguments button to define input and output arguments.
- d) Create a sequence, add an Invoke Code activity, add an Assign activity to define input and output arguments, and use the Edit Code button to edit the vb.net code.

Answer: b

#### **Question: 2**

How do you properly configure UiPath Remote Runtime for use with Citrix Virtual Apps and Desktops?

- a) Install the Remote Runtime component on Citrix Application servers and the corresponding UiPath extension on the client machine
- b) Install the Remote Runtime component on the Citrix Application server and configure a direct connection to the UiPath Studio
- c) Install the Remote Runtime component on both the Citrix Application servers and the client machine
- d) Install the Remote Runtime component only on the client machine

Answer: a

#### Question: 3

In a UiPath State Machine, what are the three sections found within a Transition activity when it's expanded?

- a) Entry, Exit, and Transition(s).
- b) Trigger, Condition, and Exit.
- c) Trigger, Condition, and Action.
- d) Entry, Condition, and Action.

Answer: c

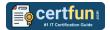

#### **Question: 4**

What is the name of the state(s) where the TransactionItem variable is used, in the context of a Performer process that uses the Robotic Enterprise Framework template and Orchestrator queues?

- a) Get Transaction Data and Process Transaction.
- b) Process Transaction.
- c) Initialization and Get Transaction Data.
- d) Process Transaction and End Process.
- e) Initialization and End Process.

Answer: a

#### **Question: 5**

After installing UiPath Remote Runtime, what automatically happens at every user login on the remote server?

- a) The UiPathRemoteRuntime.exe process automatically configures the remote server for optimal automation performance.
- b) A task in the Task Scheduler starts the UiPathRemoteRuntime.exe process for every user logged in.
- c) The UiPathRemoteRuntime.exe process launches a dedicated UiPath Studio instance for each user.
- d) The UiPathRemoteRuntime.exe process verifies the compatibility of installed extensions on the remote server and updates them if necessary.

Answer: b

#### **Question: 6**

What LINQ query can be used to filter a list of DataTables based on a specific column's value in C#?

- a) myDataTables.GroupBy(dt => dt.AsEnumerable().All(row => row["ColumnName"].ToString() == "Value"))
- b) myDataTables.Select(dt => dt.AsEnumerable().Where(row => row["ColumnName"].ToString() == "Value"))
- c) myDataTables.OrderBy(dt => dt.AsEnumerable().Any(row => row["ColumnName"].ToString() == "Value"))
- d) myDataTables.Where(dt => dt.AsEnumerable().Any(row => row["ColumnName"].ToString() == "Value"))

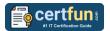

#### **Question: 7**

When iterating through multiple digital PDF invoice files with the same structure, what action should be taken to retrieve the "Total Value" based on best practices?

- a) Use OCR activities to extract the "Total Value" from all invoices.
- b) Use the Find Image and Get Text activities.
- c) Validate selectors for all invoices.
- d) Copy the total values using Hotkeys.

Answer: c

#### **Question: 8**

Which Log Levels will be displayed if a user of UiPath Orchestrator filters the severity to Error for UiPath Robots' logs?

- a) Error and Fatal.
- b) Info, Warn, and Error.
- c) Warn and Error.
- d) Error only.

Answer: a

#### **Question: 9**

Based on the UiPath best practices, when a Business Rule Exception occurs while processing an item from an Orchestrator queue, what is the transaction item status that should be set to that particular Queue Item?

- a) In Progress
- b) Verified
- c) Business Exception
- d) Failed
- e) Fatal

Answer: d

#### Question: 10

In UiPath Orchestrator Monitoring, which feature allows you to centrally analyze the performance and efficiency of your automation processes across multiple components, such as Robots, Machines, Queues, and Jobs?

- a) Execution Logs
- b) Asset Management
- c) Version Control
- d) Insights Dashboard

Answer: d

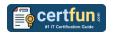

## Avail the Study Guide to Pass UiADP UiPath Automation Developer Professional Exam:

- Find out about the UiADP syllabus topics. Visiting the official site offers an idea about the exam structure and other important study resources. Going through the syllabus topics help to plan the exam in an organized manner.
- Once you are done exploring the <u>UiPath UiADP syllabus</u>, it is time to plan for studying and covering the syllabus topics from the core. Chalk out the best plan for yourself to cover each part of the syllabus in a hasslefree manner.
- A study schedule helps you to stay calm throughout your exam preparation. It should contain your materials and thoughts like study hours, number of topics for daily studying mentioned on it. The best bet to clear the exam is to follow your schedule rigorously.
- The candidate should not miss out on the scope to learn from the <u>UiPath</u>
   <u>Automation Developer Professional training</u>. Joining the UiPath
   provided training for this UiPath certification exam helps a candidate to
   strengthen his practical knowledge base from the certification.
- Learning about the probable questions and gaining knowledge regarding the exam structure helps a lot. Go through the <u>UiPath UiADP sample</u> <u>questions</u> and boost your knowledge
- Make yourself a pro through online practicing the syllabus topics. UiADP practice tests would guide you on your strengths and weaknesses regarding the syllabus topics. Through rigorous practicing, you can improve the weaker sections too. Learn well about time management during exam and become confident gradually with practice tests.

#### **Career Benefits:**

Passing the UiPath UiADP exam, helps a candidate to prosper highly in his career. Having the certification on the resume adds to the candidate's benefit and helps to get the best opportunities.

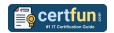

### Here Is the Trusted Practice Test for the UiPath UiADP Certification

CertFun.Com is here with all the necessary details regarding the UiADP exam. We provide authentic practice tests for the UiADP exam. What do you gain from these practice tests? You get to experience the real exam-like questions made by industry experts and get a scope to improve your performance in the actual exam. Rely on CertFun.Com for rigorous, unlimited two-month attempts on the <code>UiADP</code> <code>practice tests</code>, and gradually build your confidence. Rigorous practice made many aspirants successful and made their journey easy towards grabbing the UiPath Certified Professional Automation Developer Professional (UiADP).

Start Online practice of UiPath UiADP Exam by visiting URL <a href="https://www.certfun.com/uipath/uiadp-uipath-automation-developer-professional">https://www.certfun.com/uipath/uiadp-uipath-automation-developer-professional</a>